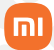

Manual do usuário

## **Cadeado Inteligente com Sensor de digital**

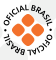

## Sumário

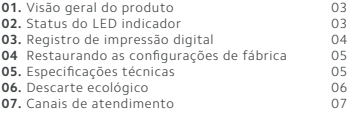

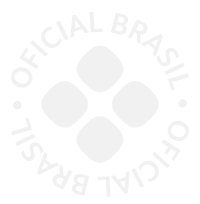

Obrigado por escolher a Xiaomi. Trabalhamos com inovação para tornar a tecnologia acessível a todos.

 **Leia cuidadosamente este manual antes do primeiro uso e guarde para referências futuras.**

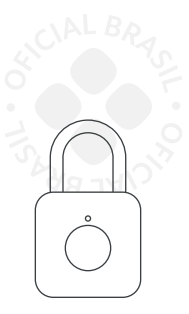

Cadeado Inteligente com Sensor de digital

## 01. Visão geral do produto

- Trava;
- LED Indicador;
- Sensor biométrico;
- Entrada Micro USB

a. Este produto possui entrada Micro Usb para carregamento. Por favor, carregue o produto totalmente antes de usá-lo.

b. Suporte para 20 impressões digitais. As duas primeiras impressões digitais são dos administradores e, da terceira em diante de outros usuários. Não exceda a capacidade máxima, pois as impressões não serão armazenadas.

c. Este produto possui modo restaurar configuração de fábrica. Ao utilizá-lo, todas as impressões digitais são deletadas, incluindo as impressões dos administradores e usuários.

d. O produto vem com a memória limpa, qualquer impressão digital desbloqueia o cadeado.

# 02. Status do LED indicador

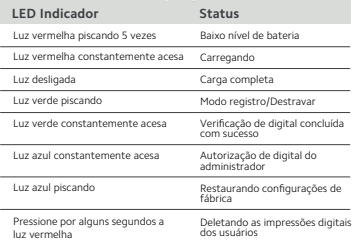

#### **LED Indicador Status**

Luz vermelha piscando Falha na verificação e impressão digital

## 03. Registro de impressão digital

Para evitar erro de registro, atente-se ao passo a passo a seguir:

• Após destravar, pressione e segure o módulo de impressão digital por 8 segundos, até que a luz azul fique acesa constantemente.

• Pressione a mesma impressão digital e comece o registro.

- A luz azul piscará uma vez.
- Pressione a mesma impressão digital por 5 vezes.

• Quando a luz vermelha estiver piscando, significa que houve falha.

• Quando a luz verde piscar, significa que a impressão digital foi registrada com sucesso.

#### **Registro de impressões digitais de 2 a 20:**

A entrada de uma nova impressão digital, precisa de autorização do administrador. A entrada de uma segunda impressão digital também precisa ser autorizada pelo administrador. As impressões digitais da terceira à vigésima, são referentes aos usuários.

• Após destravar o cadeado, pressione a impressão digital do administrador por 5 segundos até que a luz azul fique acesa.

• Pressione a impressão digital que queira registrar. A luz verde piscará uma vez.

- Pressione a mesma impressão digital por 5 vezes.
- Se a luz vermelha piscar, o registro falhou.

• Se a luz verde piscar, a impressão digital foi registrada com sucesso.

## 04. Restaurando as configurações de fábrica

• Para deletar as impressões digitais, é necessária a autorização do administrador através da digital do mesmo. • Após destravar o cadeado, pressione e segure por 8 segundos o módulo de impressão digital até que a luz vermelha acenda. Libere o dedo e aguarde a luz piscar.

• Pressione a digital do administrador mais uma vez e, quando a luz verde acender, todas as impressões digitais serão deletadas, restaurando para o padrão de fábrica.

**Nota:** Garanta que antes de enviar o cadeado para o serviço de pós-venda, tenha restaurado o cadeado para as configurações de fábrica.

## 05. Especificações técnicas

Modelo: YD-K1

Potência de entrada: DC 5.0V / 200mA Capacidade da bateria: 100mAh Tipo de bateria: polímero de lítio Temperatura de funcionamento: de 0°C a 45°C Resistência à água: IPX2 Padrão: GB 4706.1-2005

### 06. Descarte ecológico

O descarte de eletroeletrônicos, quando feito de forma incorreta, pode gerar consequências negativas ao meio ambiente. A DL Eletrônicos, distribuidora oficial dos produtos Xiaomi no Brasil, em parceria com a Green Eletron, gestora de logística reversa, cumpre com a Política Nacional de Resíduos Sólidos, preservando o planeta por meio do descarte ecologicamente correto dos produtos, pilhas e baterias portáteis.

Seja parte deste movimento e contribua para o crescimento do consumo sustentável. Leve os seus produtos, pilhas ou baterias ao Ponto de Entrega Voluntária (PEV) mais próximo! Facilite a destinação final correta dos produtos para que sejam reciclados e inseridos novamente na cadeia produtiva.

•Dúvidas sobre o que pode ser descartado? Consulte a lista de produtos aqui:

https://greeneletron.org.br/lista-completa

•Descubra qual é o PEV para descarte de eletroeletrônicos mais próximo de você: greeneletron.org.br/localizador

•Vai descartar pilhas e baterias portáteis? Descubra qual é o PEV mais próximo de você: sistema.gmclog.com.br/info/green?page=2

## 07. Canais de atendimento

Para que seu atendimento seja ágil, tenha sempre em mãos o número de série e/ou IMEI do seu produto; a nota fiscal de compra; número do CPF do titular da nota fiscal e endereço completo. A DL oferece os canais de atendimento para o consumidor que adquiriu um produto XIAOMI por ela importado e distribuído em .<br>território brasileiro

Para conferir se o seu produto é oficial e distribuído pela DL, utilize o seguinte link: https://checkmi.dl.com.br/

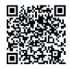

Fale conosco pelo whatsapp adicionando nosso numero **0800 031 4201.** Caso prefira, nos ligue neste mesmo número ou aponte sua câmera para o QR Code.

www.dl.com.br

Av. Embaixador Bilac Pinto 1005 - Colina das Palmeiras, Santa Rita do Sapucaí - MG. CEP 37538-900

Para promover a proteção do meio ambiente, a Xiaomi evita o excesso de embalagens.

Imagens meramente ilustrativas. Manual escrito por DL. Manual sujeito a alterações sem aviso prévio. Para conferir a versão atualizada, faça contato com nossos canais de atendimento.